## KEAMANAN JARINGAN KOMPUTER<br>Hacking Password Login Windows 10 **EAMANAN JARINGAN KOMPUTER<br>Hacking Password Login Windows 10**<br>erjakan Untuk Menyelesaikan Tugas Mata Kuliah KEAMANAN JARINGAN KOMPUTER<br>Hacking Password Login Windows 10<br>Dikerjakan Untuk Menyelesaikan Tugas Mata Kuliah<br>Keamanan Jaringan Komputer **KARAMANAN KOMPUTER<br>Expanded Komputer Systems 10**<br>Untuk Menyelesaikan Tugas Mata Kuliah<br>Keamanan Jaringan Komputer

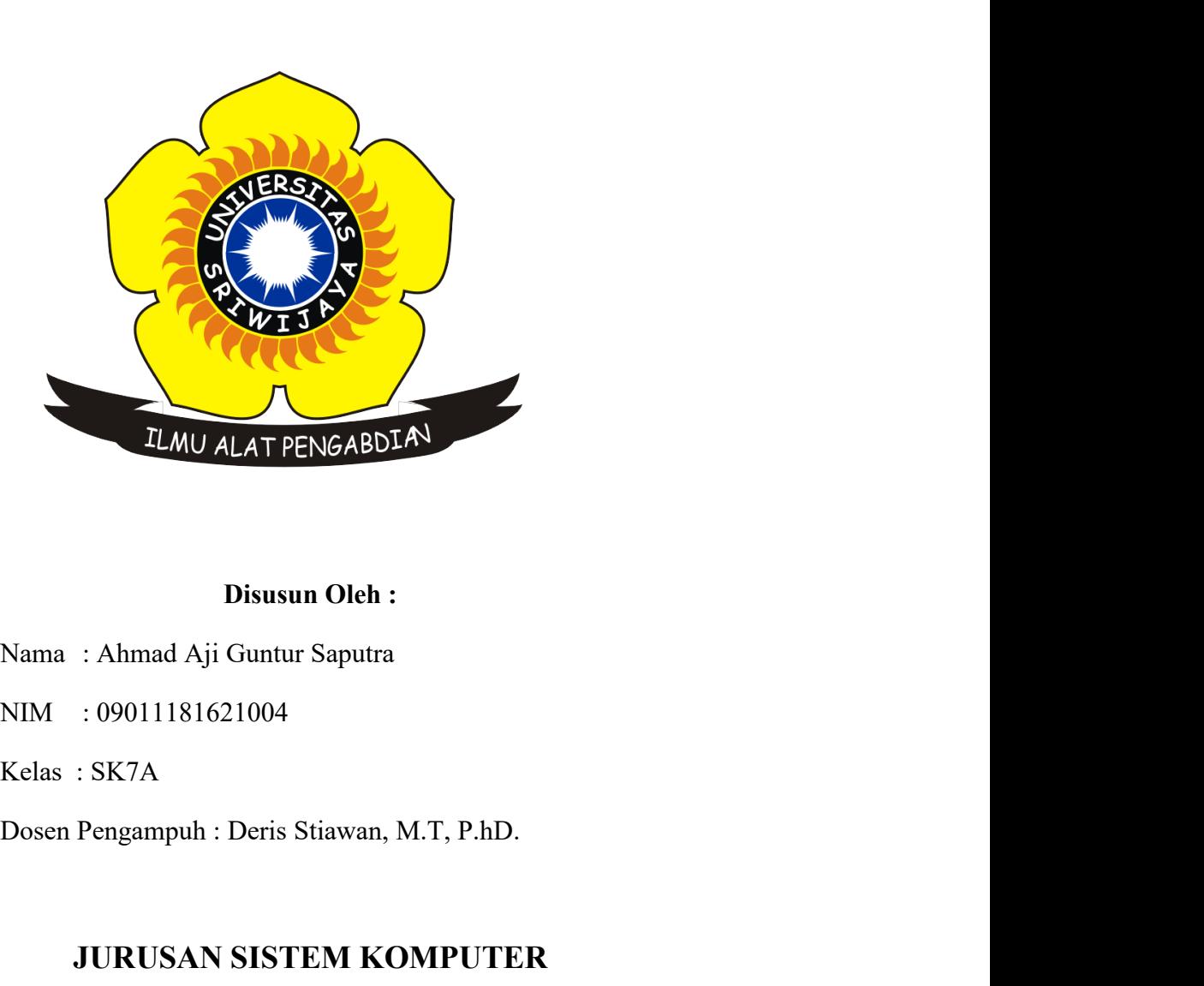

## ILMU ALAT PENGABDIAN<br>Disusun Oleh :<br>
: Ahmad Aji Guntur Saputa<br>
: 99011181621004<br>
: SK7A<br>
Pengampuh : Deris Stiawan, M.T, P.hD.<br>
JURUSAN SISTEM KOMPUTER<br>
FAKULTAS ILMU KOMPUTER<br>
UNIVERSITAS SRIWIJAYA TLMU ALAT PENGABDIA<br>
Disusun Oleh :<br>
: Ahmad Aji Guntur Saputra<br>
199011181621004<br>
SK7A<br>
Pengampuh : Deris Stiawan, M.T, P.hD.<br>
JURUSAN SISTEM KOMPUTER<br>
FAKULTAS ILMU KOMPUTER<br>
UNIVERSITAS SRIWIJAYA<br>
2019 Disusun Oleh :<br>
Mmad Aji Guntur Saputra<br>
9011181621004<br>
K7A<br>
ngampuh : Deris Stiawan, M.T, P.hD.<br>
JRUSAN SISTEM KOMPUTER<br>
MKULTAS ILMU KOMPUTER<br>
UNIVERSITAS SRIWIJAYA<br>
2019

2019

Password Cracking Using Cain & Abel<br>tus web resmi, Cain & Abel adalah alat pemulihan kata sandi untuk<br>Microsoft. Ini memungkinkan pemulihan yang mudah dari berbagai **Password Cracking Using Cain & Abel**<br>Menurut situs web resmi, Cain & Abel adalah alat pemulihan kata sandi untuk<br>em Operasi Microsoft. Ini memungkinkan pemulihan yang mudah dari berbagai<br>kata sandi dengan mengendus jaring **Password Cracking Using Cain & Abel**<br>Menurut situs web resmi, Cain & Abel adalah alat pemulihan kata sandi untuk<br>Sistem Operasi Microsoft. Ini memungkinkan pemulihan yang mudah dari berbagai<br>jenis kata sandi dengan mengen **Password Cracking Using Cain & Abel**<br>Menurut situs web resmi, Cain & Abel adalah alat pemulihan kata sandi untuk<br>Sistem Operasi Microsoft. Ini memungkinkan pemulihan yang mudah dari berbagai<br>jenis kata sandi dengan mengen **Password Cracking Using Cain & Abel**<br>Menurut situs web resmi, Cain & Abel adalah alat pemulihan kata sandi untuk<br>Sistem Operasi Microsoft. Ini memungkinkan pemulihan yang mudah dari berbagai<br>jenis kata sandi dengan mengen **Password Cracking Using Cain & Abel**<br>Menurut situs web resmi, Cain & Abel adalah alat pemulihan kata sandi untuk<br>Sistem Operasi Microsoft. Ini memungkinkan pemulihan yang mudah dari berbagai<br>jenis kata sandi dengan mengen **Password Cracking Using Cain & Abel**<br>Menurut situs web resmi, Cain & Abel adalah alat pemulihan kata sandi untuk<br>Sistem Operasi Microsoft. Ini memungkinkan pemulihan yang mudah dari berbagai<br>jenis kata sandi dengan mengen **Password Cracking Using Cain & Abel**<br>
Menurut situs web resmi, Cain & Abel adalah alat pemulihan kata sandi untuk<br>
im Operasi Microsoft. Ini memungkinkan pemulihan yang mudah dari berbagai<br>
kata sandi dengan mengendus jar **Password Cracking Using Cain & Abel**<br>Menurut situs web resmi, Cain & Abel adalah alat pemulihan kata sandi untuk<br>Sistem Operasi Microsoft. Ini memungkinkan pemulihan yang mudah dari berbagai<br>pinis kata sandi dengan mengen

**Password Cracking Using Cain & Abel**<br>Menurut situs web resmi, Cain & Abel adalah alat pemulihan kata sandi untuk<br>Sistem Operasi Microsoft. Ini memungkinkan pemulihan yang mudah dari berbagai<br>jenis kata sandi dengan mengen **Password Cracking Using Cain & Abel**<br>
Menurut situs web resmi, Cain & Abel adalah alat pemulihan kata sandi untuk<br>
Sistem Operasi Microsoft. Ini memungkinkan pemulihan yang mudah dari berbagai<br>
jenis kata sandi dengan men **EXECT MAN THE CONTROL CONTROL CONTROL CONTROL MAN SET MERGAI MERGAI MERGAI MERGAI MERGAI MERGAI MERGAI MERGAI MERGAI MERGAI MERGAI MERGAI MERGAI MERGAI MERGAI MERGAI MERGAI MERGAI MERGAI MERGAI MERGAI MERGAI MERGAI MERGAI** Menurut situs web resmi, Cain & Abel adalah alat pemulihan kata sandi untuk<br>Sistem Operasi Microsoft. Ini memungkinkan pemulihan yang mudah dari berbagai<br>jenis kata sandi dengan mengendus jaringan, memecahkan kata sandi te Sistem Operasi Microsoft. Ini memungkinkan pemulihan yang mudah dari berbagai penis kata sandi dengan mengendus jaringan, memecahkan kata sandi terenkripsi menggunakan Kamus, Brute-Force dan serangan Cryptanalysis, merekam jenis kata sandi dengan mengendus jaringan, memecahkan kata sandi terenkripsi<br>menggunakan Kamus, Brute-Force dan serangan Cryptanalysis, merekam percakapan<br>VoIP, mendekode sandi yang diacak, memulihkan kunci jaringan nirka menggunakan Kamus, Brute-Force dan serangan Cryptanalysis, merekam percakapan<br>
VoIP, mendekode sandi yang diacak, memulihkan kunci jaringan nirkabel, membuka<br>
kotak kata sandi, membuka kata sandi yang di-cache dan menganal kotak kata sandi, membuka kata sandi yang di-cache dan menganalisa rute. protokol.<br>
Versi terbaru lebih cepat dan berisi banyak fitur baru seperti APR (ARP Poison<br>
Routing) yang memungkinkan mengendus LAN diaktifkan dan s Versi terbaru lebih cepat dan berisi banyak fitur baru seperti APR (ARP Poison<br>Routing) yang memungkinkan mengendus LAN diaktifkan dan serangan<br>Man-in-the-Middle. Sniffer dalam versi ini juga dapat menganalisis protokol<br>te Versi terbaru lebih cepat dan berisi banyak fitur baru seperti APR (ARP Po<br>
Routing) yang memungkinkan mengendus LAN diaktifkan dan serar<br>
Man-in-the-Middle. Sniffer dalam versi ini juga dapat menganalisis prot<br>
terenkrips The Mani-in-the-Middle. Sniffer dalam versi ini juga dapat menganalisis protokol<br>terenkripsi seperti SSH-1 dan HTTPS dan berisi filter untuk menangkap kredensial<br>dari berbagai mekanisme otentikasi. Versi baru ini juga men depend on the extraktor, kannus dan cracker brute-force untuk semua algoritma<br>into the dari rule ekstraktor, kannus dan cracker brute-force untuk semua algoritma<br>ing umum dan untuk beberapa otentikasi spesifik, kalkulator

- 
- 

 $\triangleright$  Pastikan aplikasi cain & abel telah terinstall pada komputer . Berikut interface

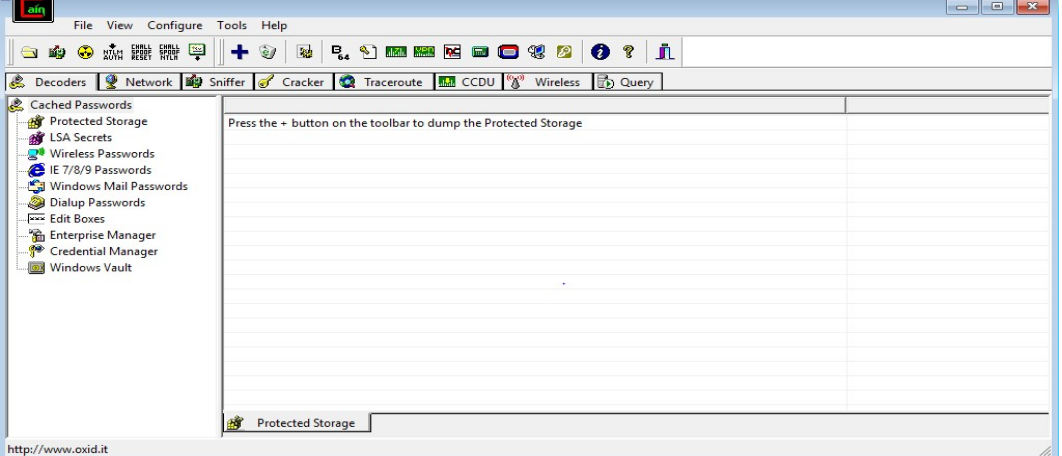

 $\triangleright$  Pada barisan icon bar pilih cracker dan tambah list dengan mengklick icon + jika

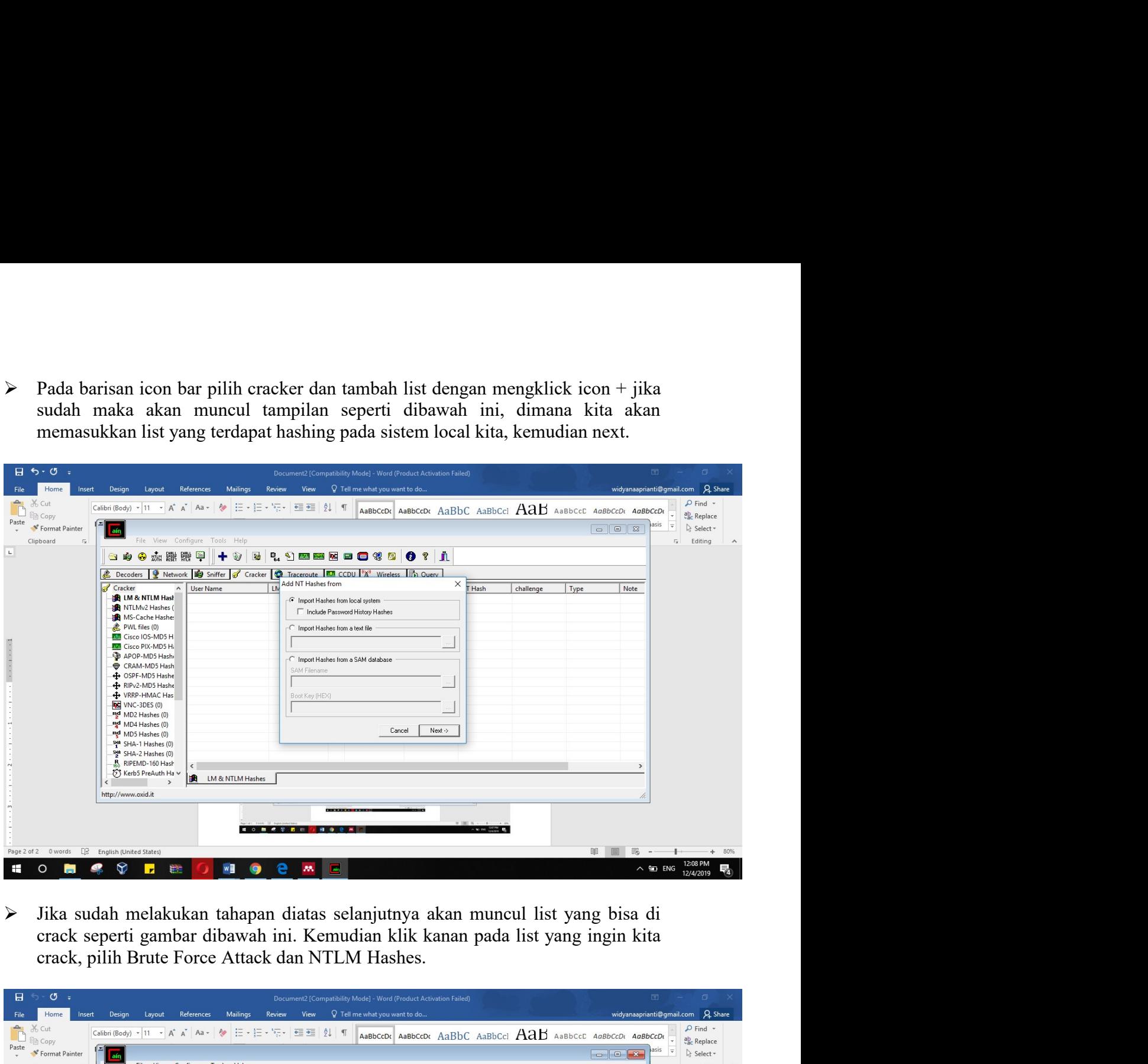

Jika sudah melakukan tahapan diatas selanjutnya akan muncul list yang bisa di

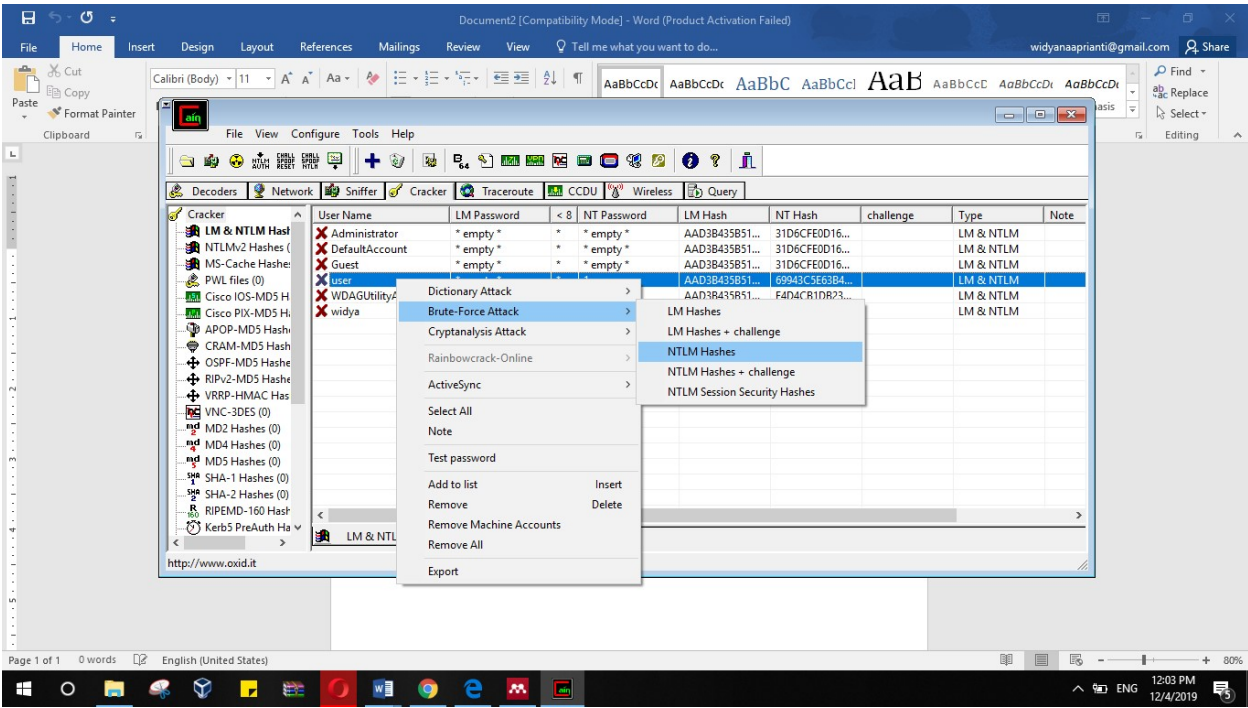

 Setelah melakukan tahapan diatas maka akan muncul seperti gambar dibawah ini, Setelah melakukan tahapan diatas maka akan muncul seperti gambar dibawah ini, selanjutnya. Silakan masukkan panjang minimal password dan maksimal password dan dari kata apa kita akan memulai melakukan cracking, ini berfung Setelah melakukan tahapan diatas maka akan muncul seperti gambar dibawah ini, selanjutnya. Silakan masukkan panjang minimal password dan maksimal password dan dari kata apa kita akan memulai melakukan cracking, ini berfun Setelah melakukan tahapan diatas maka akan muncul seperti gambar dibawah ini,<br>selanjutnya. Silakan masukkan panjang minimal password dan maksimal<br>password dan dari kata apa kita akan memulai melakukan cracking, ini berfun Setelah melakukan tahapan diatas maka akan muncul seperti gambar dibawah ini,<br>selanjutnya. Silakan masukkan panjang minimal password dan maksimal<br>password dan dari kata apa kita akan memulai melakukan cracking, ini berfun

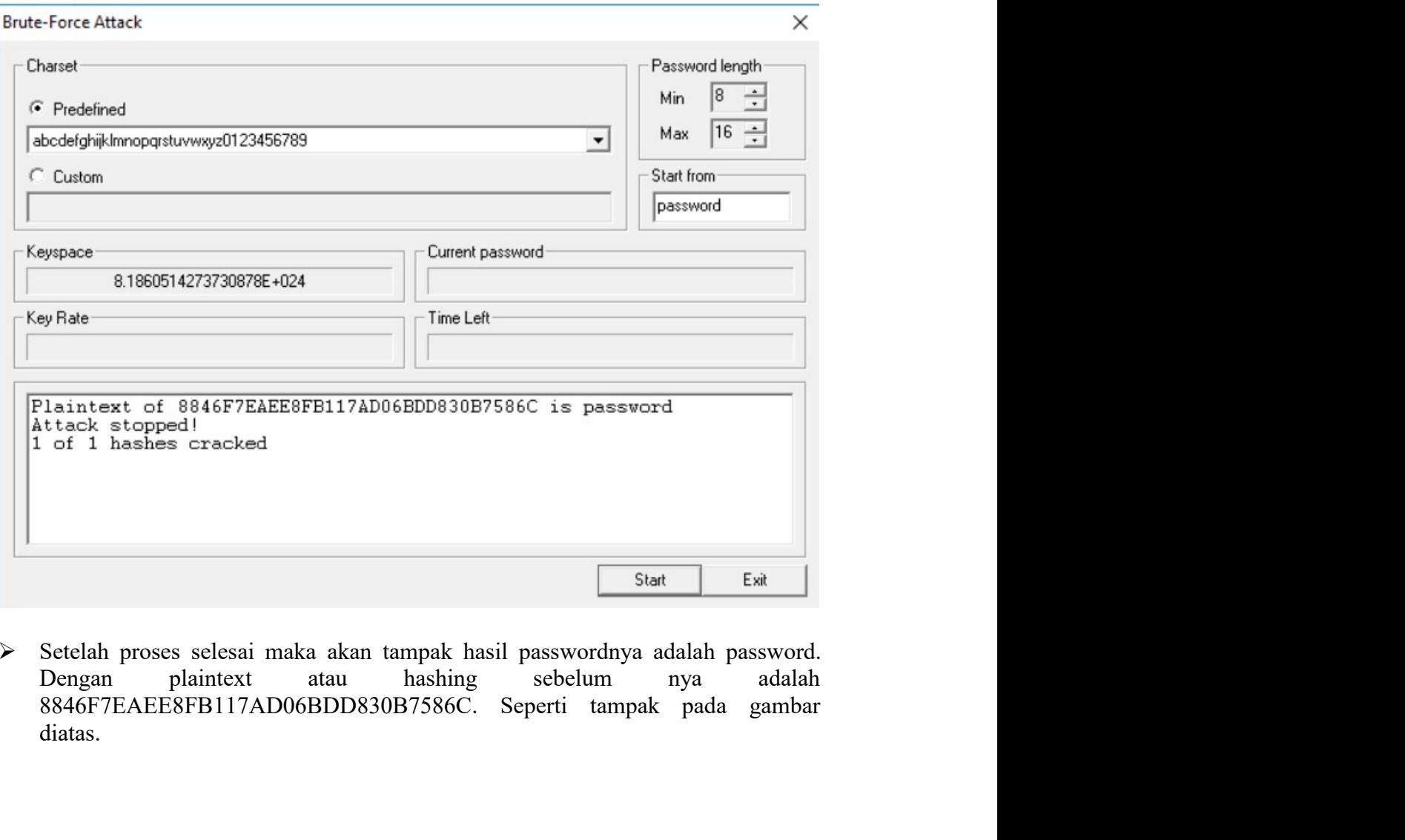

 Setelah proses selesai maka akan tampak hasil passwordnya adalah password. diatas.